# **Wyznaczenie rozkładu ciśnienia w śladzie aerodynamicznym (tunel C15-10)**

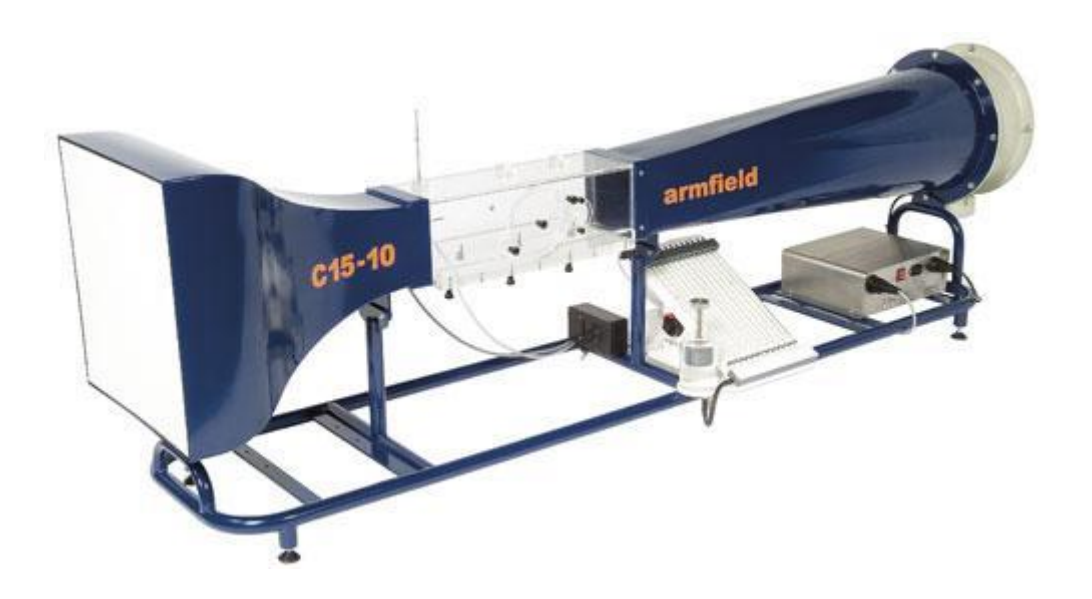

Opracowanie: dr inż. Łukasz Brodzik, dr inż. Łukasz Semkło

#### **1. Przygotowanie stanowiska pomiarowego**

Ćwiczenie wykonywane jest w tunelu poddźwiękowym o symbolu C15-10 (Rys. 1). Przed przystąpieniem do badania należy upewnić się, że żadne niepożądane elementy nie znajdują się zarówno we wlocie, w obrębie łopat wentylatora jak i w samym tunelu. W dalszej kolejności można podłączyć przewód zasilający do gniazda sieciowego. Następnie należy połączyć komputer (stacjonarny lub laptop) za pomocą przewodu USB ze skrzynią sterującą IFD, zapalą się kontrolki na panelu przednim sterownika (oznaczenie numer 1 na rysunku 2) oraz z elektronicznym manometrem (Rysunek 3). Następnie przełączyć główny włącznik sterownika IFD na pozycję "I" (oznaczenie numer 2 na rysunku 2), włącznik zacznie świecić na czerwono. Czynność powtarzamy dla manometru elektronicznego (oznaczenie numer 1 na rysunku 3). Sterownik IFD został oznaczony na rysunku 1 za pomocą czerwonego kółka.

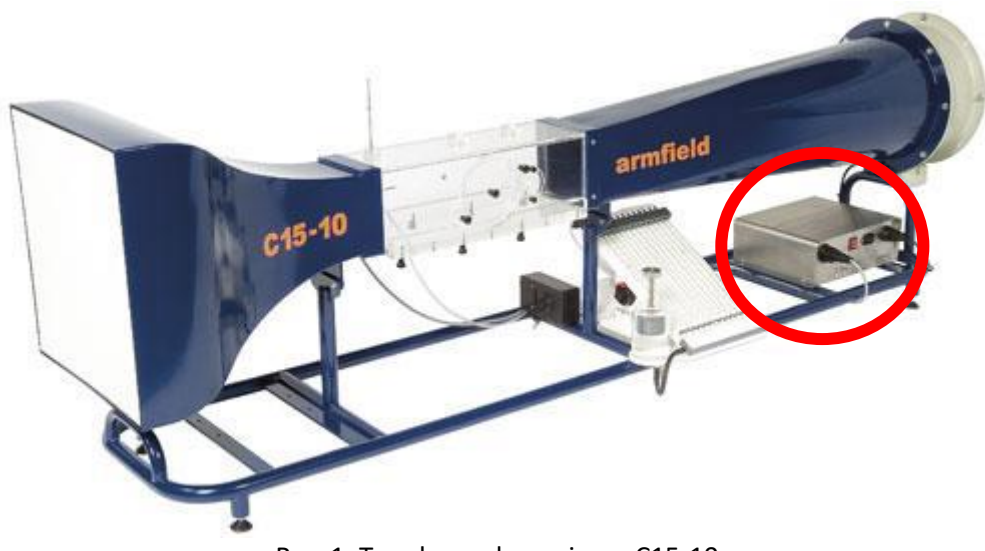

Rys. 1. Tunel aerodynamiczny C15-10

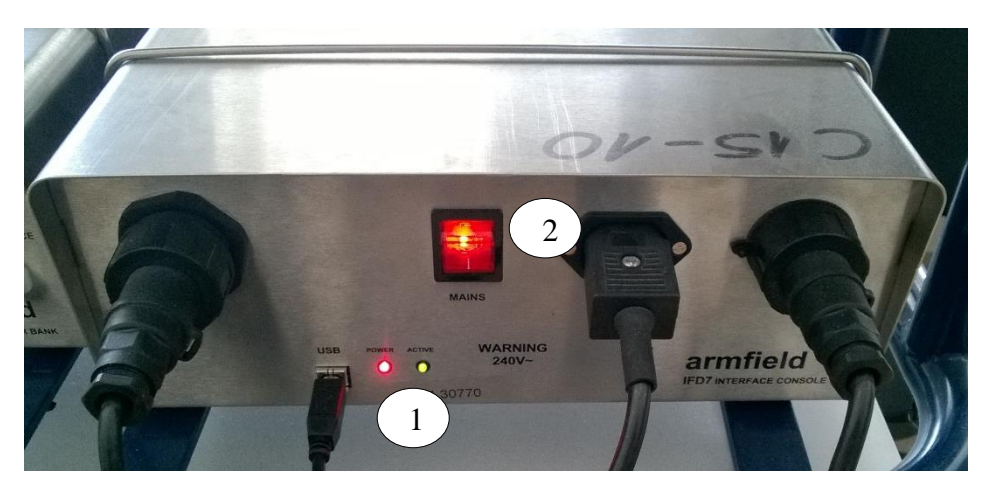

Rys. 2. Panel przedni sterownika IFD

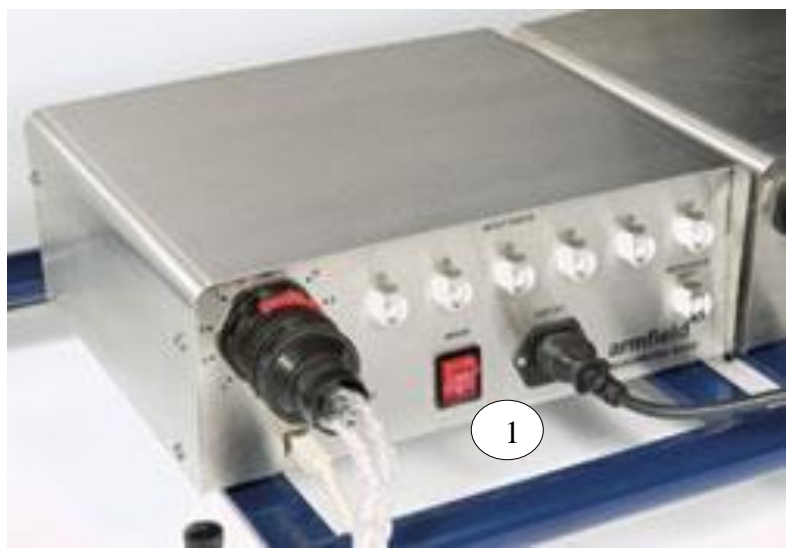

Rys. 3. Panel przedni manometru elektronicznego

Na komputerze należy uruchomić program o nazwie "C15 Wind Tunnel (Electronic Manometer)". Po załadowaniu się programu należy w oknie dialogowym wyboru ćwiczenia (Rys. 4) zaznaczyć "Excercise I: Project Work" i wdusić przycisk "Load".

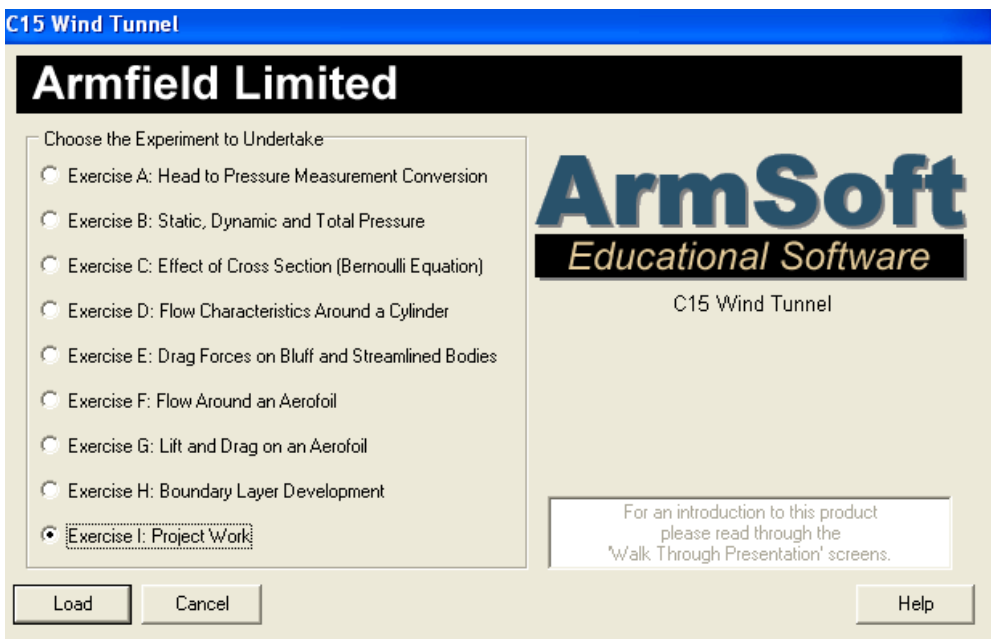

Rys. 4. Okno dialogowe wyboru ćwiczenia

Pojawi się pulpit sterujący przedstawiony na rysunku 5. Przed rozpoczęciem wykonywania ćwiczenia należy się upewnić, że połączenie z sterownikiem IFD posiada status "OK" (oznaczenie nr 7 na rysunku 5).

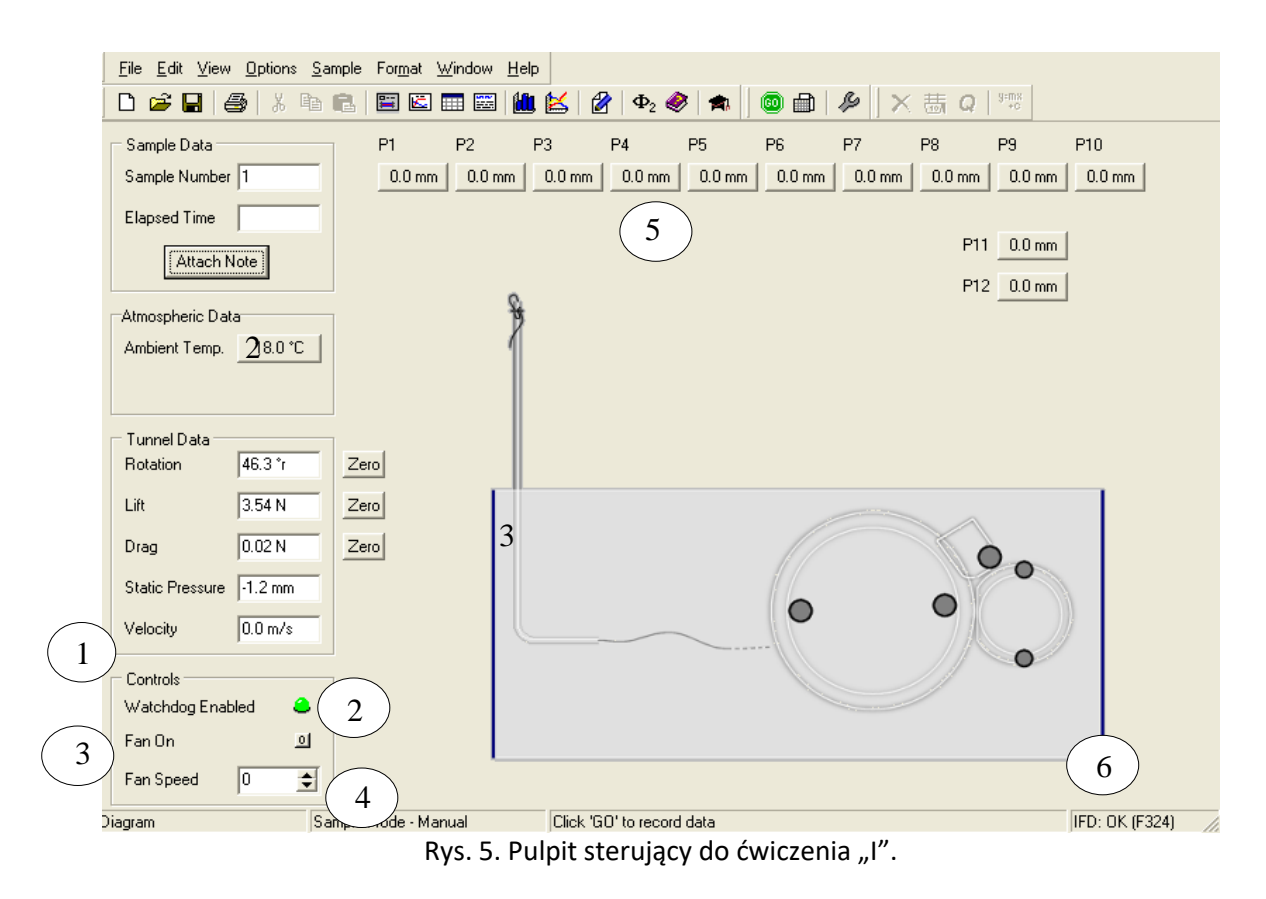

Na powyższym pulpicie sterującym (Rys. 5) zaznaczono następujące elementy:

- . Prędkość [m/s],
- . Dostępność pracy urządzenia (zielona kontrolka),
- . Włącznik wentylatora,
- . Ustawienie prędkości wentylatora [%],
- 5. Punkty pomiarowe P1 P10 określające rozkład ciśnienia w śladzie aerodynamicznym,
- . Status połączenia komputera z sterownikiem IFD.

### **2. Procedura montażu modelu**

Model jest zamocowany na urządzeniu o symbolu "C15-21 Pressure Wing". Model umiejscawiamy w tunelu oraz zabezpieczamy za pomocą oznaczonych czerwonym kółkiem na rysunku 6 łapkami.

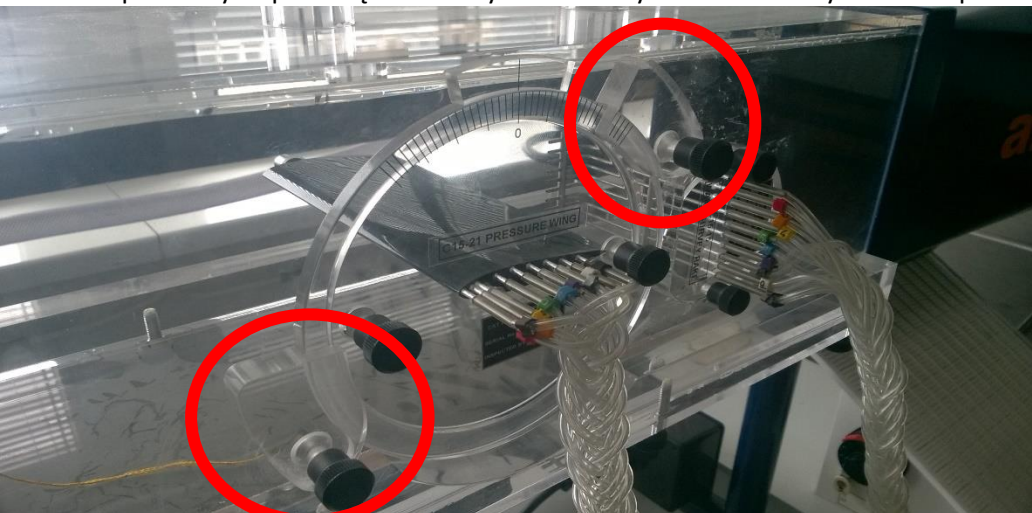

Rys. 6. Montaż na tunelu

## **3. Cel ćwiczenia i procedura wykonania**

Ćwiczenie polega na wyznaczeniu śladu aerodynamicznego za modelem zamontowanym w tunelu przy pomocy rurek Pitota. Rurki podłączone są do manometru elektronicznego. Odczytu wartości ciśnienia dokonujemy na ekranie komputera z punktów P1- P10 (oznaczenie nr 5 na rysunku 5). Otrzymane wartości wpisujemy do formatki.

Badanie przeprowadza się poprzez zmianę kata położenia profilu skrzydła. Badania należy wykonać dla 5 kątów położenia oraz dla wybranej wartości prędkości przepływu powietrza.

## *Ćwiczenie powinno być wykonywane w zespołach dwu- lub trzyosobowych.*

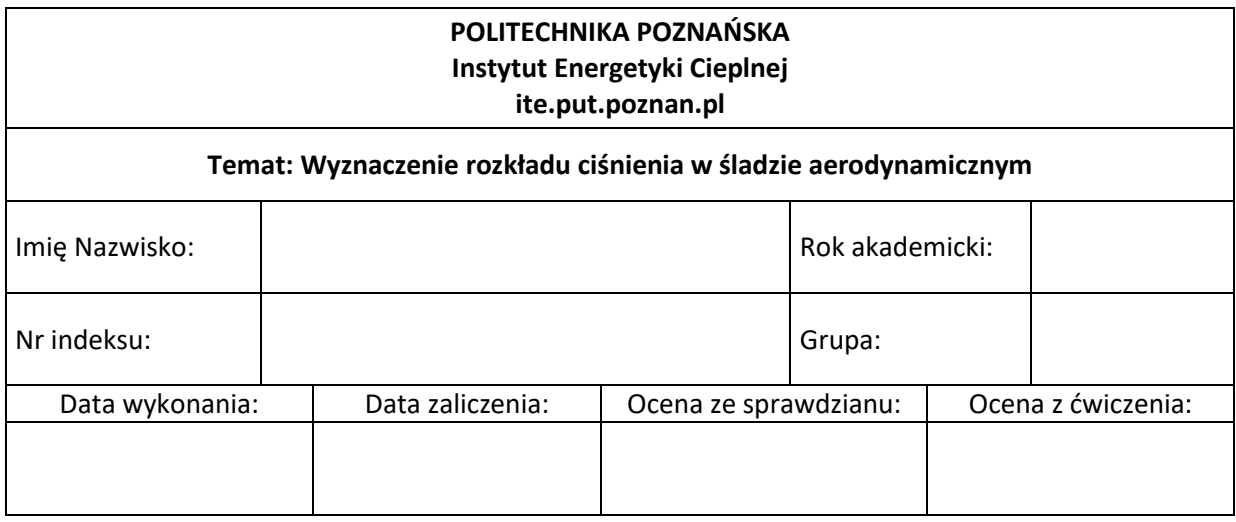

## **1. Dane wejściowe**

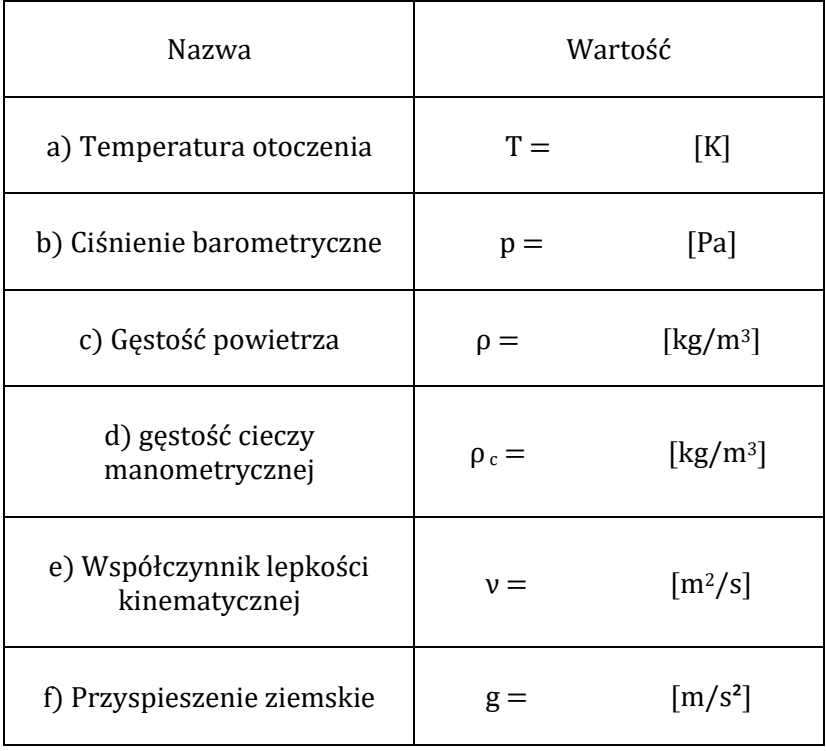

## **2. Tabela pomiarowa modelu nr 1**

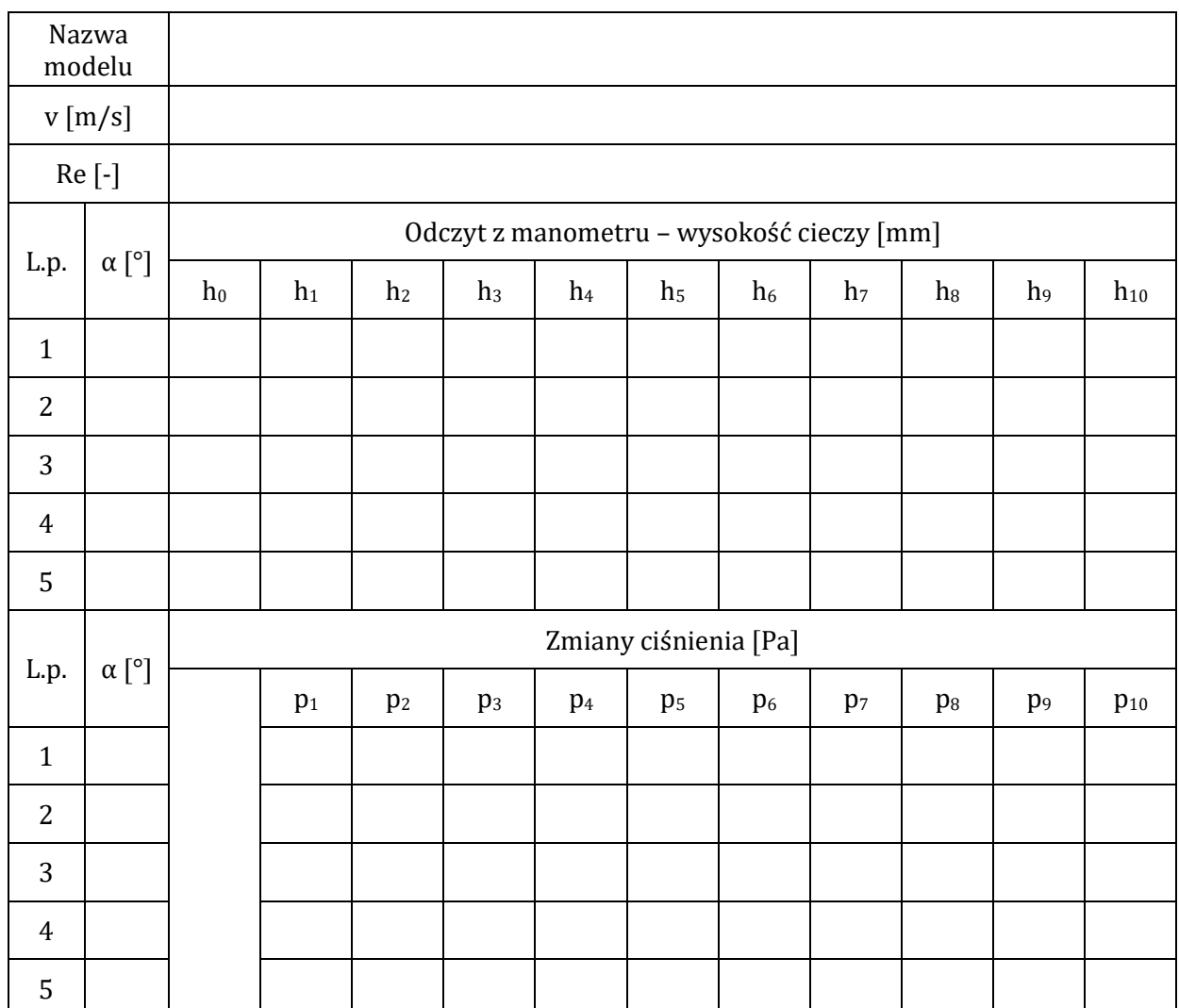

### **5. Podsumowanie**

1) Rozkład ciśnienia w śladzie aerodynamicznym dla wybranych kątów natarcia i prędkości przepływu powietrza - załącznik

2) Wnioski

……………………………………………………………………………………………………………………………………………………….…… …………………………………………………………………………………………………………………………………………………….……… ……………………………………………………………………………………………………………………………………………….…………… ………………………………………………………………………………………………………………………………………………….………… …………………………………………………………………………………………………………………………………………….……………… …………………………………………………………………………………………………………………………………………….………………